#### *The New Orleans Personal Computer Club Newsletter*

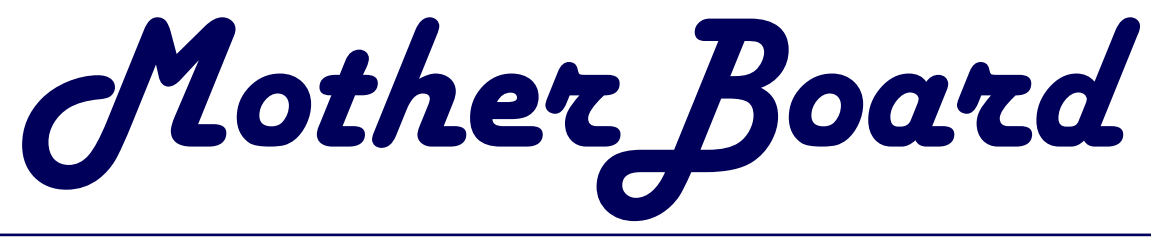

Volume 21, Issue 5

### *This Month At NOPC*

*Using a Typical Digital Camera* 

> *by Richard Vallon*

#### *Inside this issue:*

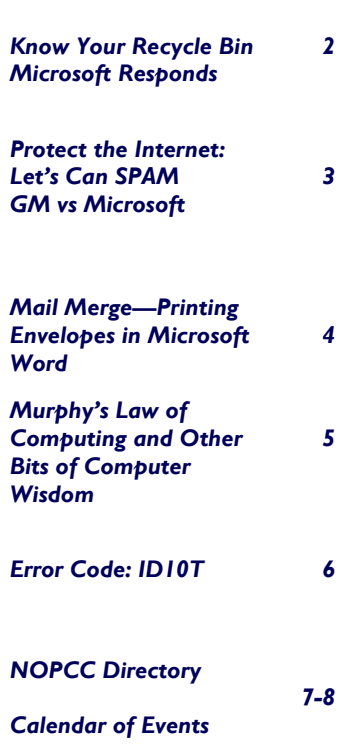

# **Safety Recall**

#### **IBM recalls Monitors**

IBM is recalling 117,000 computer **maps XML to Java**  monitors to fix a circuit board that can overcials said.

Product Safety Commission, the company is voluntarily recalling the G51 CRT and G51t Touch Screen CRT models. On the back of the monitors in question are the model numbers 6541-02N, 6541-02E, 6541-02S, 6541- Q0N, 6541-Q0E, and 6541-Q0S. The units were manufactured between June and September 1977 in China and Malaysia.

The monitors were sold by IBM; MicroTouch systems, and major retail stores, including Best Buy, CompUSA, OfficeMax and RadioShack, between Jun 1997 and December 1998. They were priced at about \$370 each.

*Source: "eweek"* 

*For more information on this recall go to: http://www.pc.ibm.com/g51recall/ Editor* 

## **BEA's XMLBeans service**

heat and smoke, causing a fire hazard, offi-its free XML Schema-to-Java Class-Mapping In cooperation with the U.S> Consumer opers to bypass lower-level standard Java BEA Systems has release a Beta version of library and service. The service allows devel-APIs for manipulating XML data and use a more object-oriented approach. Also, different is that XMLBeans are based on XML Schema instead of Document Type Definition files. I submitted an XML Schema document to the BEA code generation side and could download a Java class file and interface source code a few moments later, customized to my schema file. XMLBeans classes require a Java 1.4 virtual machine.

> The generated Java classes matched the strong data typing of XML Schema and provided get-and-set methods for each XML element or attribute. XQuery-based queries are supported to search XML data structures, and there are two navigation methods for moving through XML data: an array-based

> > *(Continued on page 6)*

#### **May Meeting**

#### **Back by popular demand….**

Richard Vallon will present this follow-up to his March presentation, "Introduction to Digital Cameras." In this presentation, Mr. Vallon will discuss how to get the best pictures from your digital camera including such issues as camera controls, resolution, and the number of images that will fit on a xMB Flash Ram card.

**Digital Photography Today—A Historical Perspective on Cameras and Photography,,,** 

If your forgot Richard's last presentation,

refresh your memory at this site: http://www.smartcomputing.com/email.asp?e mid=83872

#### **VP Ashton C. Mouton, Jr. Says:**

Due to lack of interest and attendance, the Suites SIG is cancelled. Ashton would also like to apologize for not having a report for the MotherBoard on the Web SIG and the New User's SIG. Between home and work he became overcommitted. We look forward to his next SIG reports.

May 7, 2003

#### **Reduce, reuse, recycle --- get to know your Recycle Bin**

 Like preserving a healthy planet Earth, your computer needs some care to keep running smoothly and efficiently. You can do your part by getting to know your Recycle Bin. Here are a few tips to help you get to know; use, and maintain your Recycle Bin.

The Recycle Bin stores files you want to remove from your computer. Any time you delete a file or folder, the item is sent to the Recycle Bin, and remains on your hard disk until you empty the bin. Until then, you can restore items from the Recycle Bin to their original location.

#### **Reduce: Empty your Recycle Bin.**

Since unneeded files take up space on your hard disk until they are permanently deleted, you should empty the Recycle Bin periodically to avoid affecting the performance of your computer. To free up extra space, rightclick the Recycle Bin icon on your desktop or in Windows Explorer, then click **Empty Recycle Bin.** All of the files contained in the Recycle Bin will be permanently deleted, so remember to restore any files you, want to keep beforehand.

To delete a file without sending it to the Recycle Bin, select the item, then press SHIFT + DELETE on your keyboard. A dialog box will appear asking you to confirm the deletion, which is your only chance to change your mind.

#### **Reuse: Retrieve files from the Recycle Bin.**

To review the stored contents of your Recycle Bin, rightclick the Recycle Bin icon on your desktop, then click **Explore**. This will bring up an Explorer window showing all the files in your Recycle Bin. By selecting an item, you can view the name, original location, date deleted, type, and size for each file contained in the Recycle Bin.

To retrieve or view the contents of a file, simply drag the item to a new location in the Explorer window, or click Restore to return the item to its original location. To restore several files at once, hold down the **Shift** key, select the files, then click **Restore**.

#### **Recycle Customize your Recycle Bin.**

To change the operation of your Recycle Bin, right- click the Recycle Bin icon on your desktop, then select **Properties.** In the **Recycle Bin Properties** dialog box, you can specify the percentage of hard disk space you want to set aside for Recycle Bin storage. If you have more than one local drive, you can choose between configuring the drives independently, or using one setting for all drives.

You can also specify whether or not to display the Confirm File Delete dialog box when you send items to the Recycle Bin, or select to have files deleted immediately, rather than being sent to the Recycle Bin.

Keep these tips in mind, and you are on your way to cleaner, healthier computing. Unfortunately, we can't do anything to help remind you to put your soda cans in the proper recycling bin.

> *Source: "Cajun Clickers Computer News" March, 2003 By: Mark Reed – Microsoft Support*

#### **MICROSOFT RESPONDS**

By Brian Livingston

Is there an echo in here?

 I reported three weeks ago that the WU (Windows Update) routine had been changed by Microsoft so that it now uploads your Product ID number and a list of your installed hardware (see "What Windows knows").

 When I was researching that story, a Microsoft spokeswoman confirmed for me that the company had never issued any announcement of this switch. Now it seems that Microsoft officials are eager to talk about it. In the interest of fairness, I'll print here their comments as fully as I can.

 Many companies avoid WU, preferring the corporate utilities I reviewed last week (see "Enterprise update"). But the change is still important in forecasting Microsoft's plans.

 The Redmond, Wash.-based company posted an interview with Nick Dallett, WU program manager on March 24. The piece criticizes researchers, claiming they said WU "provided Microsoft with a list of all software on a user's computer."

 Let's clear this up. As I reported, the German group, tecChannel, plainly said WU's new potential to list all software "is currently unused."

 Aside from that point, Dallett's comments seem accurate -- and revealing. "We do collect information about the devices installed on your machine and the versions of drivers installed for those devices in order to see whether Windows Update has newer drivers that would be appropriate for your computer," he says. "This information is used during the scanning process and is not stored by Microsoft. ... The information includes the version numbers for your operating system and for Microsoft Internet Explorer, the version numbers for other

#### **Protect the Internet: Let's Can the SPAM!**  JONATHAN TURLEY TURLEY

If the Internet had existed when Moses came down from Mount Sinai, there might have been an 11th Commandment: "Thou shalt not spam thy neighbor."

 In fact, some faithful might have asked Moses whether the 10th might be better directed at spamming than coveting. Unlike some harmless fantasy featuring the neighbor's wife or goods, spamming imposes huge costs on the system and society.

 America Online recently sued 12 individuals and companies that are clogging its subscribers with un-wanted, unsolicited e-mail. AOL has reason to worry; those spammers alone are reportedly respon-sible for more than 1 billion such messages, and this new form of pollution threatens one of the greatest technological advances of this generation.

 Despite anti-spam software, spam is expanding exponentially. In 2001, according to one industry study, spar represented roughly 8 percent of all In-ternet e-mail By last year, that percentage was at more than 40 percent. For some users, it can be as high as 90 percent.

 Spam now costs American businesses about \$9 billion a year in lost productivity and screening. As a result, some people are abandoning e-mail and returning to conventional mail and telephone communications. This is already occurring in count r i e s s u c h a s Japan, where people  $\alpha r e$  giving u p cell- phone services because 90 percent of text messages are now spam.

 When legislation has been threatened, spammers have cloaked themselves in the First Amendment, insisting that any prohibition on spam would violate guarantees of free speech.

 In the last year, however, both the practical and legal positions of spam have changed. S p a m now is a real threat t o the medium of Internet communications. In this sense, it is like virtual pollution. The In-ternet is a common resource that  $w$  i l l be lost unless we protect it.

 This is a situation analogous to Garrett Hardin's classic economic model, "The Tragedy of the Commons." Under this model, a group of people live around a commons green in which any individual can introduce cattle to graze. So each person brings more and more cattle until, finally, the commons area destroyed

 The Internet is a type of virtual commons that is b e i n g destroyed by a small number of people who in-dividually are acting rationally to maximize profits. Their collective actions, however, will ultimately kill the resource they are exploiting. Likewise, the first federally environmental statutes were enacted in the 1960s after a failure of private property interests and state laws stemming pollution in common resources like air and water.

This is one area where a useful distinction can be drawn between commercial and political or religious speech. Commercial speech is protected, but it is not given the same range of protection as political or re-ligious speech. Congress could prohibit forms of spam and impose criminal penalties on the worst of them: pornographic images that pop up without a user opening the email, exposing children to the images.

Barring political spasm ads would raise constitu-tional questions, but there is little need to do that: With spam less popular than the Ebola virus, savvy politicians aren't likely to use it.

 One solution would be federal legislation that prohibits forms of spam and imposes heavy financial penalties on both spam operators and the advertised businesses. The European Union chose this course in May. In the United States, lobbyists have effecti-vely killed bills banning forms of spam in the last two sessions. Members of Congress need to be prodded to ban this virtual pollution.

Just remember to use the telephone; their e-mail inboxes are full.

**Jonathan Turley is a law professor at George Washington University , and a former professor at The Law School. He wrote this column for the Los Angeles Times.**  rom the Times-Picayune

#### **GM vs. Microsoft**

For all of us who feel only the deepest love and affection for the way computers have enhanced our lives, read on. At a recent computer expo (COMDEX), Bill Gates reportedly compared the computer industry with the auto industry and stated, "If GM had kept up with the technology like the computer industry has, we would all be driving \$25.00 cars that got 1,000 miles to the gallon."

In response to Bill's comments, General Motors issued a press release stating:

If GM had developed technology like Microsoft, we would all be driving cars with the following characteristics:

1. For no reason whatsoever, your car would crash twice a day.

*(Continued on page 6)* 

### **Mail Merge - Printing Envelopes in Microsoft Works**

**T** his article derives from a request for assistance from a friend who was attempting to print a group of envelopes for a mailing to a group of associates. He had developed a spreadsheet address list in Window Works 6.0. Try as we might, we could not find a mail merge, command either in the Spreadsheet program, nor the database program in Works.

The help menu was, naturally, of no particular assistance. Nor, since his computer had come `bundled" with software from the factory, would Microsoft give any assistance, but referred us to the Manufacturer! However, since I had purchased and installed a copy of Windows Works v. 7.0 on my machine, I decided to experiment. As a last resort, I was able to obtain e-mail assistance direct from Microsoft, and the instructions worked like a charm. Those I will detail, below, for anyone using Window Works.

In attempting to use the same instruction on my friends' PC, however, I learned something else. Although his PC came bundled with Windows Works v. 6.0, a word processor was not part of that bundle of programs, but rather, Windows WORD had been installed, separately.

4: When you click on "envelopes" in the previous step, you receive an option to do a single envelope, or mail merge envelopes; Choose Mail Merge envelopes, and click OK

5. Your new menu allows you to choose the size/type of envelope you wish to print onto.

Select an envelope size, appropriate to your needs and click NEW DOCUMENT. (HINT, legal size envelopes are known as No., or Size 10)

6. The next menu offers options to merge from an address book, or another type of file. Choose "Merge Information from another type of file". Now you have to locate your data source ( where did you save it?). You may have to "Browse" to locate it. Once located, click OPEN.

7. An "Insert Fields" dialog box will appear, over a sample envelope in the background. You need now to select the first field that you want to appear as part of the address, and click "Insert". Use the spacebar, the TAB key, or ENTER key to move the cursor to where you want the next field to be positioned on the envelope.

Now as has been reported numerous times, the WP in Windows Works is but a scaled-down version of WORD. But they are different. Sufficiently so that the instructions I obtained, would not apply! But MS had given an all-important clue to the puzzle.

**Hint:** Usually, a dB file will have **first name in** the first column, middle initial in the second, family name in the third column, street address in the fourth, etc. Consider each column as a "field", so first name will be field one, etc.

In either case, one must use the WORD PROCESSOR either in Works, or WORD) to manage printing envelopes!

WORD, as you may already know by this time, has a Mail Merge function under Tools. Find that, and you're in business. I found that the sequential steps in the Wizard ALMOST flawless. MS seems to always throw in a hitch that must be ferreted out, and there is one in there. I'll leave that to a WORD expert to explain.

Now, to the task at hand, printing envelopes in Microsoft WORKS! Your address list/information should be entered in a database file. If in a spreadsheet, it will need to be converted to a text file. That's another lesson for later.

Right now, we will assume that you have all your addresses in the database file, and have it saved, OK? Step 1: Open your Word Processor in Microsoft Works **Start>Programs,> Microsoft Works> Word processor.** 2. With the word processor open, Open a new document. 3. Go to TOOLS, then Envelopes (Disregard the option in THIS menu to Mail merge)

8. Repeat step seven until you have all the fields included that you need for your mail-merge document. Be sure to use blank spaces where appropriate, or you will have names like "JohnDoe" instead of John Doe.

9. Click the "View results" icon to preview. You should see a completed address.

10. On the File Menu ( up top) click "Save as".

11 In the "save in box, click the folder where you want to save the file.

12. In the "File Name " box, type a file name (your choice), and then click "save".

15. Load your printer with envelopes, then choose "Print" from the File menu, or click the printer icon. When you instruct to print, the program will print envelopes for all lines in your dB file that were selected, and seen in the "view Results" window.

You may have to add envelopes, from time to time. Your ability to print multiple, sequential envelopes will also depend upon your printer capacity and configuration. Some will allow it, other may not.

> By Ralph Campbell *Borrowed from Cajun Clickers Computer News April, 2003 Issue*

#### *(Continued from page 2)*

software that the site provides updates for, Plug and Play ID numbers for hardware devices, and your region and language settings."

 Dallett goes on to describe one of WU's new functions, called GetSystemSpec. "This method can be used to obtain several different types of information," Dallet says. "When the method is called without any parameters, the default behavior is to return all available data, which includes a list of top-level keys in the Software hive of the system registry. However, when the Windows Update Web site or the Automatic Updates client calls this method, the call includes parameters that limit the data that is returned so that it only contains information about the system type, the Windows operating system version and locale, and devices installed on the system," (see http://www.microsoft.com/presspass/features/2003/mar0 3/0324windowsupdateqa.asp).

 This simply confirms the new routines tecChannel found. Microsoft has put itself in an unenviable position. Given this virtual vacuum cleaner, it's logically impossible to say what its parameters will or will not suck up in the future.

 The new, currently unused functions were designed so Microsoft can charge users for its own or other parties' patches in days to come. You may feel this is good or bad, but I think it's your right to get as much advance warning of it as possible.

 Brian Livingston is publisher of BriansBuzz.com. Send tips to him at brian@briansbuzz.com. Subscribe to Window Manager and > E-Business Secrets at

http://www.iwsubscribe.com/newsletters/newsletters.asp. *Submitted by Jackie Elliot* 

#### **Murphy's Law" Of Personal Computers**

\* The likelihood of a hard disk crash is in direct proportion to the value of the material that hasn't been backed up.

\* As soon as you delete a worthless file, you'll need it.

\* Installing a new program will always screw up at least one old one.

\* You can't win them all, but you sure can lose them all. ∗There are only two kinds of computer users: Those whose hard disks have crashed, and those whose hard disks haven't crashed - yet. \* Anything can be made to work if you fiddle with it. If you fiddle with something long enough, you'll break it.

*Submitted by Jeanne Okamoto* 

#### **'Enough Said-**

When in England at a conference, Colin Powell was asked by the Archbishop of Canterbury if our plans for Iraq were just an example of empire building by George Bush. Colin Powell replied:

**"Over the years, the United States has sent many of its fine young men and women into great peril to fight for freedom beyond our borders. The only amount of land we have ever asked for in return is enough to bury those that did not return."** 

The room became very quite!

#### **For what ails you**

If you use Microsoft Windows, you know this to be true: Sooner or later you will face the blue screen of death after a system crash. Thank goodness for sites like (www.annoyances.org), a free resource loaded with tips and tricks. Sections include Troubleshooting, Performance, Networking, Customizing, Humor and discussion forums for various incarnations of the Windows operating systems.

*Times-Picayune 11/13/02* 

#### **A jarring site**

They do more than hold cookies – they're the stuff of memo-ries. Check out the American Cookie Jar Association's site (www.cooklejarclub.com) for membership info, cookie jar show dates and a peek at the Ugly Jar Contest winner.

*Times-Picayune 11/13/02* 

#### **What's cooking?**

As the song says, get out in the kitchen and rattle those pots and pans. Or you can log on to Recipezaar (www.recipezaar. com) for quickie meals, a recipe exchange and diet tips from dairy-free to high-fiber.

*Times-Picayune 11/13/02* 

#### **TechTV.com**

This website is a good source for items of interest concerning your computer. There is also a TV program which is the source for this site. Check it out!!

For a long time, Google has been one of the best search engines around. Now, Google offers Froogle. Froogle is a new service that helps you locate information about products for sale.

There are two ways to use Froogle: you can go to Google and then click the "Froogle" link on the Advanced Search page, or you can navigate directly to the site.

Click here to go to Froogle. http://froogle.google.com/ *- Sue Whitehouse (EMazing Computer Corner Tip 4/5/03) Submitted by Virginia Kieran* 

#### *(Continued from page 1)*

API and a cursor-based API. The service is available at dev2dev.bea.com/technologies/xmibens/overview.jsp. *Source: "eweek", March 17, 2003 by Timothy Dye* 

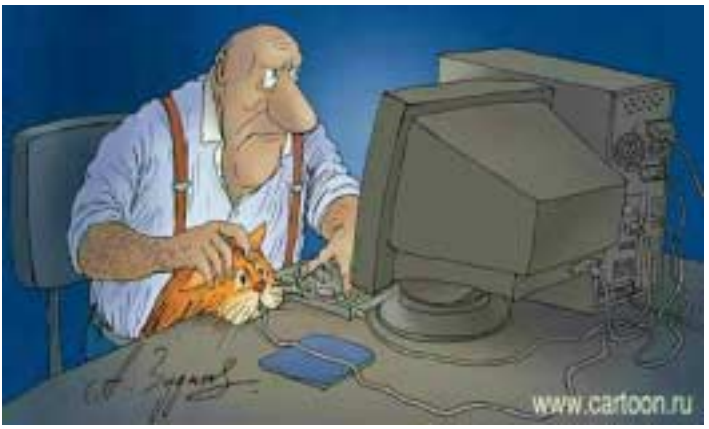

#### That Darn Cat!

#### *(Continued from page 3)*

2. Every time they repainted the lines in the road, you would have to buy a new car.

3. Occasionally your car would die on the freeway for no reason. You would have to pull over to the side of the road, close all of the windows, shut off the car, restart it, and reopen the windows before you could continue. For some reason you would simply accept this.

4. Occasionally, executing a maneuver such as a left turn would cause your car to shut down and refuse to restart, in which case you would have to reinstall the engine.

5. Macintosh would make a car that was powered by the sun, was reliable, five times as fast and twice as easy to drive -- but would run on only five percent of the roads.

6. The oil, water temperature, and alternator warning lights would all be triggered by a single "This Car Has Performed An Illegal Operation" warning light. 7. The airbag system would ask "Are you sure?" before deploying.

8. Occasionally, for no reason whatsoever, your car would lock you out and refuse to let you in until you simultaneously lifted the door handle, turned the key and grabbed hold of the radio antenna.

9. Every time a new car was introduced, car buyers would have to learn how to drive all over again, because none of the controls would operate in the same manner as the old car.

10. You'd have to press the "Start" button to turn the engine off.

#### **Error Code: ID10T**

I was having trouble with my computer. So I called Rick the computer guy, to come over. Rick clicked a couple of buttons and solved the problem. He gave me a bill for a minimum service call.

As he was walking away, I called after him, "So, what was wrong?"

He replied, "It was an ID ten T error."

I didn't want to appear stupid, but nonetheless inquired: "An ID ten T error? What's that ... in case I need to fix it again?"

The computer guy grinned.... "Haven't you ever heard of an ID ten T error before?"

"No," I replied.

"Write it down," he said, "and I think you'll figure it out." So I wrote out ...... I D 1 0 T

*Submitted by Jeanne Okamoto* 

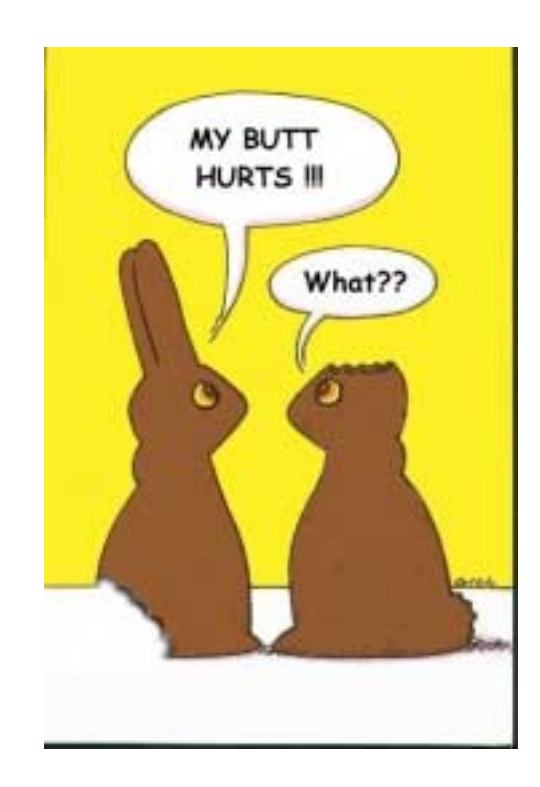

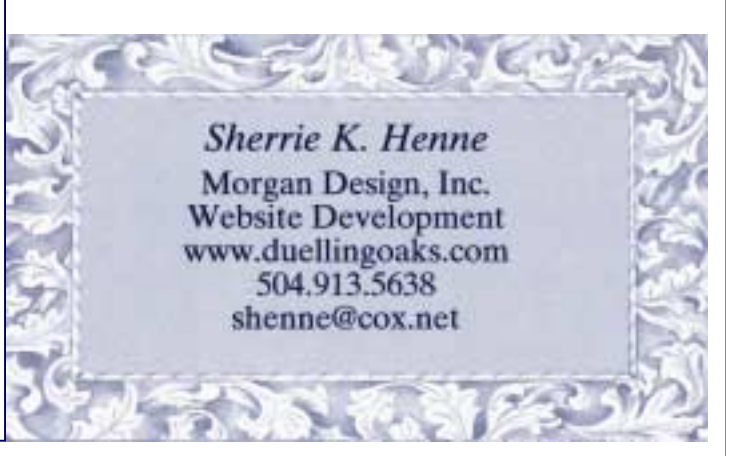

### **NOPCC Directory**

#### Elected Officers

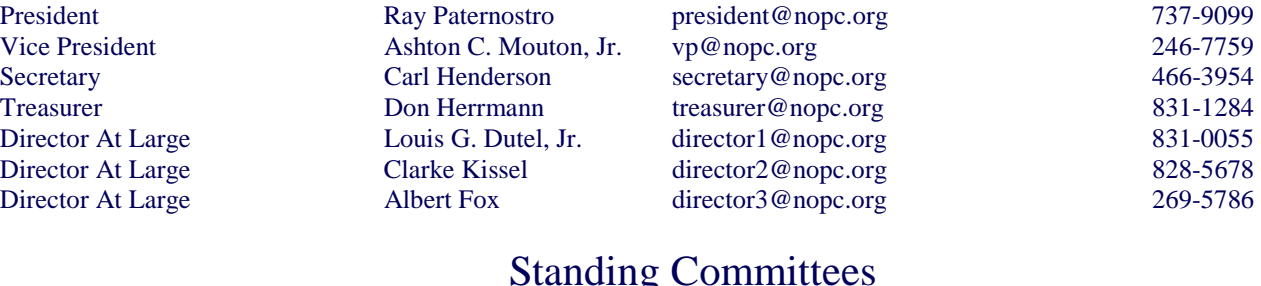

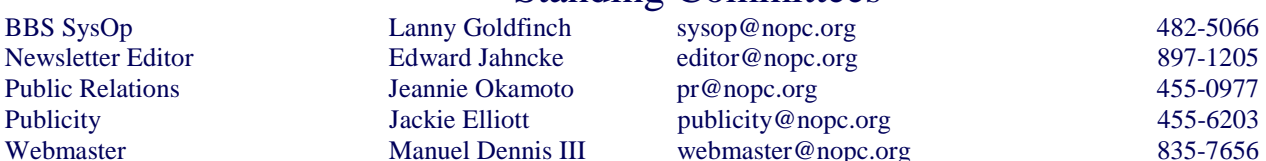

#### Special Interest Groups

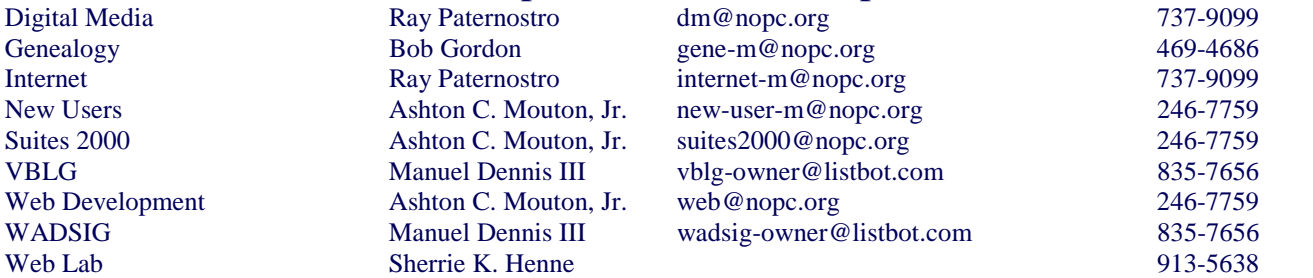

#### Other Important Numbers / Addresses

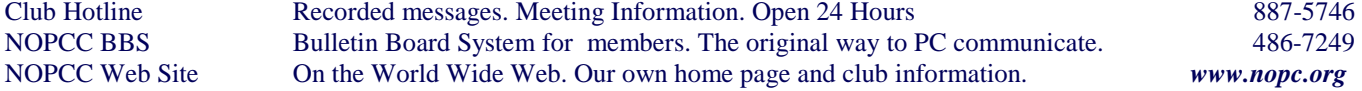

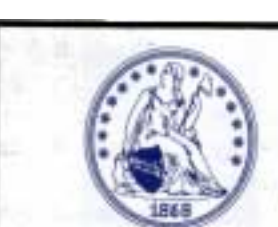

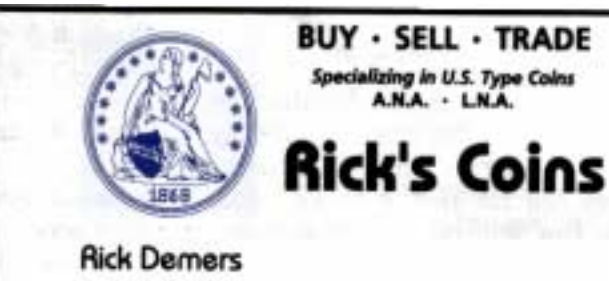

P.O. Box 8586 Metairie, LA 70011 Phone: 504-455-4468 E-Mail: rick.dem@ix.netcom.com

#### **SOUTHERN STAR INTERNET**

**Standard Services** 56K . ISDN . ADSL **Multiple Users** Email & Webmail

**Business Services** Domain Register & Host Static IP Addresses Host Email . FTP . Lists

**Web Sites** FrontPage Extensions CGI (Perl, PHP, ASP) Java · SSL · SQL

Dial-in numbers in New Orleans, Covington, Hammond, Skidell

John Souveitor johns @sstar.com www.sstar.com

(504) 888-3348 · fax (504) 779-6949 P. O. Box 7335 + Metairie, LA 70010 Tech Support (24 x 7) (BBB) 417-4304

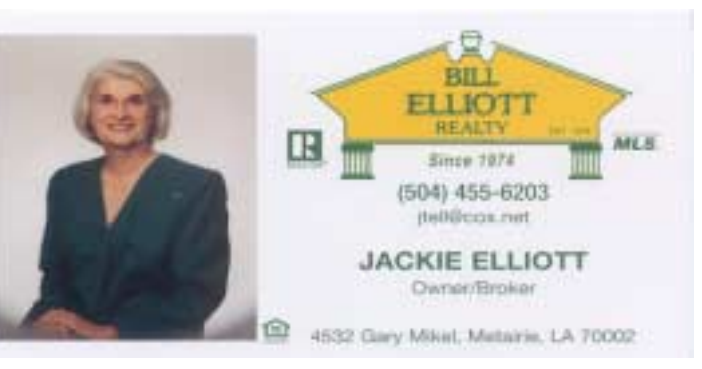

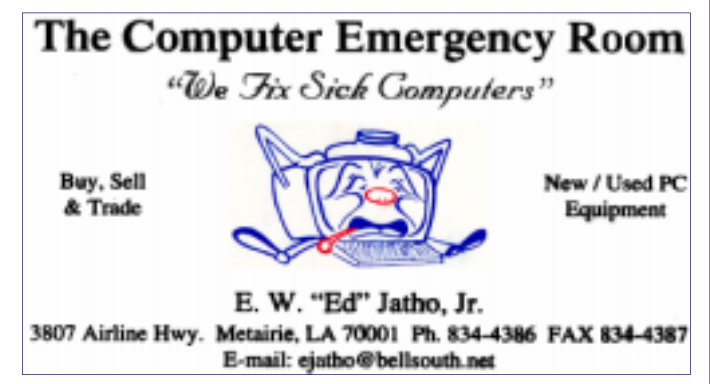

## *May 2003*

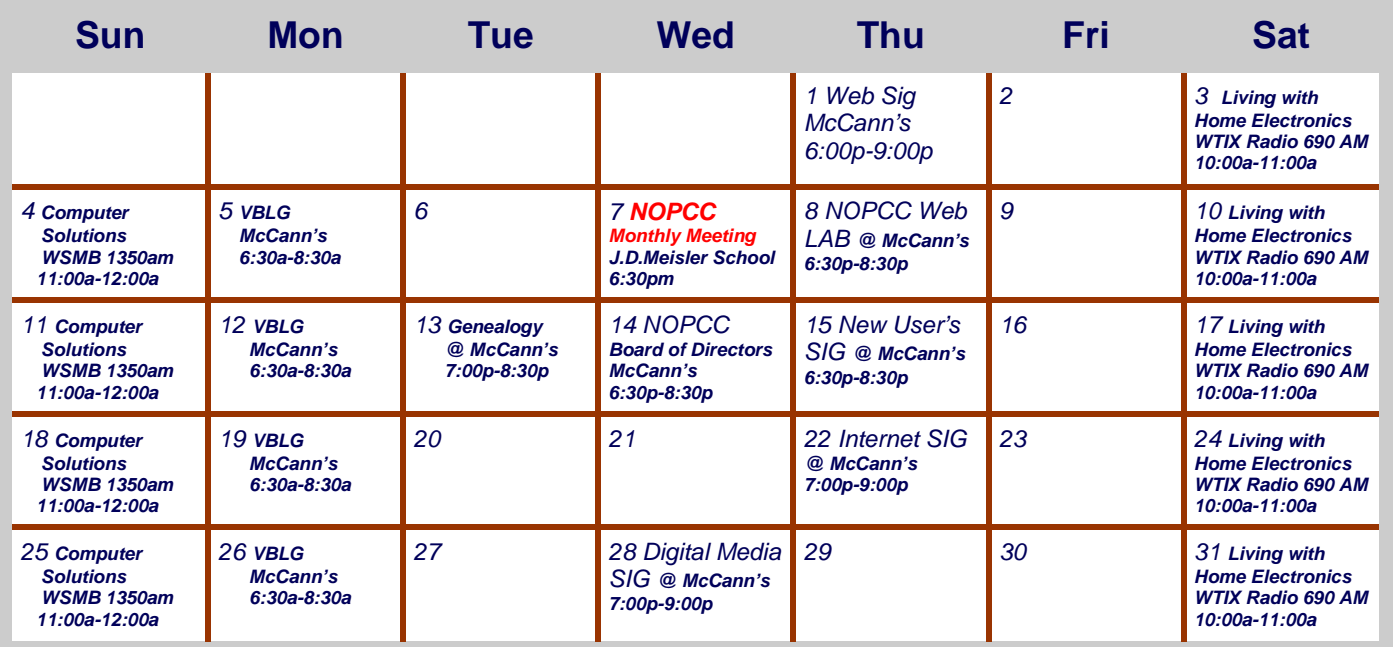

The New Orleans Personal Computer Club (NOPCC) is a private non-profit organization chartered under the State of Louisiana. Its purpose is to provide an open forum for discussion and education of the membership in the use and application of PCs, peripheral equipment and software. The opinions expressed in this newsletter are those of the author (s) and do not necessarily reflect those of the NOPCC , its members or its officers. The club does not verify for accuracy the articles in this newsletter and leaves verification of accuracy to its readers. Articles in this newsletter may be duplicated as long as credit is given to the author (s) and the NOPCC. Annual Dues Schedule: Regular Member, \$40/yr.; Family Membership, \$60/yr.; and Students (under 21) , \$20/yr. Meetings are held at 6:30 on the 1st Wednesday of each month at J.D. Meisler Jr. High School on Cleary Avenue in Metairie, Louisiana.

New Orleans Personal Computer Club P. O. Box 8364 Metairie, Louisiana 70011